## **Table of Contents**

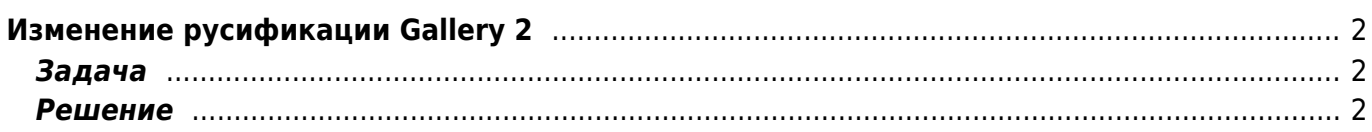

## <span id="page-1-0"></span>**Изменение русификации Gallery 2**

[gallery2,](https://kibi.ru/tags/gallery2?do=showtag&tag=gallery2) [перевод](https://kibi.ru/tags/perevod?do=showtag&tag=%D0%BF%D0%B5%D1%80%D0%B5%D0%B2%D0%BE%D0%B4)

## <span id="page-1-1"></span>**Задача**

Исправить некорректно переведённый текст интерфейса Gallery 2

## <span id="page-1-2"></span>**Решение**

Gallery 2 использует gettext для перевода, соответственно надо править файлы \*.po, компилировать их в \*.mo и загружать на сайт оба изменённых файла.

- [Инструкция по работе с gettext](http://www.opennet.ru/base/dev/php_gettext.txt.html)
- [Редактор \\*.po файлов PoEdit](http://poedit.sourceforge.net/)

Нужный \*.mo (\*.po) файл находится в папке соответствующего плагина или шаблона.

From: <https://kibi.ru/> - **Киби.ru**

Permanent link: **<https://kibi.ru/joomla/task9>**

Last update: **2010/04/02 15:39**

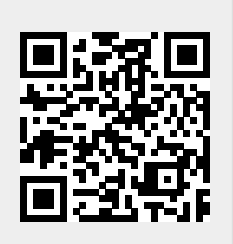